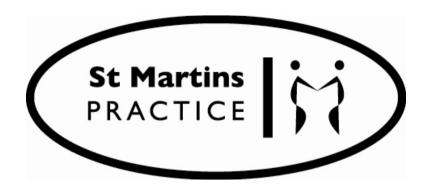

Collaborative Care Planning Your test results

| One                                                                                                    | Two                                                                                                    | Three                                                                                                    | Four                                                            | Five             |
|----------------------------------------------------------------------------------------------------|----------------------------------------------------------------------------------------------------|----------------------------------------------------------------------------------------------------|-----------------------------------------------------------------|------------------|
| Go to our website Click Access All Online Services Follow the prompts using the user name and password that you received when you registered to use the online system | At the home page click  Patient Record to see a plain English version of your test results. (Clicking View Test results, will show you all the detailed numbers which is not so easy to read) | You will then see your records listed in date order, with the most recent at the top. Your Care Planning results letter is called <b>Results</b> . | Click the icon to read your results letter                      | 0                |
|                                                                                                    | Your Appointr                                                                                                    | Grandma Bear-TestPatient Date of birth: 13 May 1924                                                                                                | Dear·Mr·¶                                                       |                  |
|                                                                                                    | Book Appointment Future Appointments Past Appointments                                                                                                    | The information displayed c  Show events between 18/08/20  and 18/08/20                                                                            | These are the results o next appointment. ¶                     |                  |
|                                                                                                    |                                                                                                    |                                                                                                    | important things to you at the moment?    What one thing do you |                  |
|                                                                                                    |                                                                                                    |                                                                                                    |                                                                 |                  |
|                                                                                                    | Your Records                                                                                                    | ☐ Inclu                                                                                                    | gr<br>sti                                                       | want to achieve? |
|                                                                                                    | Patient Recor                                                                                                    | En ry type                                                                                                    | ¶ B                                                             |                  |
|                                                                                                    | Summary Patient Reco                                                                                                    | Go                                                                                                    | 14<br>ki                                                        |                  |
|                                                                                                    | View Test Results                                                                                                    |                                                                                                    | ¶ ¶ W                                                           |                  |
|                                                                                                    | Record Audit Questionnaires                                                                                                    |                                                                                                    | B€                                                              |                  |
|                                                                                                    | Consent to Share Setti                                                                                                    | 18 Aug 2017 Janan Al-Hariri                                                                                                    | m ur                                                            |                  |
|                                                                                                    |                                                                                                    | Letter Results to Gran  07 Aug 2017 Dr Karen Hallas                                                                                                |                                                                 |                  |
|                                                                                                    |                                                                                                    | Coded entry Unsuccessful at                                                                                                    |                                                                 |                  |